УДК 681.32

### **Е.С. Кобец, В.Н. Струнилин**

Донецкий национальный технический университет кафедра компьютерных наук и технологий

## **РАЗРАБОТКА ПРОГРАММЫ ДЛЯ ТРАССИРОВКИ ПЕЧАТНЫХ ПЛАТ ПО МЕТОДУ МИНИМАЛЬНОГО КОЛИЧЕСТВА ПЕРЕСЕЧЕНИЙ И МИНИМАЛЬНОЙ ДЛИНЫ**

### *Аннотация*

*Кобец Е.С., Струнилин В.Н. Разработка программы для трассировки печатных плат по методу минимального количества пересечений и минимальной длины. Выполнен обзор алгоритмов трассировки печатных плат. Разработана программа для трассировки печатных плат по методу минимального количества пересечений и минимальной длины.*

*Ключевые слова: печатная плата, трассировка, дискретное рабочее поле (ДРП).*

**Постановка проблемы.** На сегодняшний день существует множество программ для трассировки печатных плат, такие как P-CAD , ToroR , Eagle и другие. При трассировке печатной платы (ПП) выполняется определение оптимального пути между контактными площадками ПП. Критерии оптимальности могут быть различными и зависят от технологического процесса производства ПП, ее функционального назначения и прочих параметров. Актуальной задачей является трассировка по методу минимального количества пересечений и минимальной длины и разработка программы для его реализации.

**Анализ литературы.** Проведен анализ метода трассировки печатных плат по минимальному количеству пересечений и минимальной длине соединений [1]. Данный метод является модификацией волнового алгоритма и предназначен для оптимизации трассировки. Задача разработки программы для трассировки печатных плат по методу минимального количества пересечений и минимальной длины является актуальной, так как существующие на данный момент методы реализуют один или несколько волновых алгоритмов, которые требуют больших временных затрат и большого объема памяти. Ограничимся только определением оптимального пути (построение проводника) между контактными площадками.

**Цель статьи** — разработка программы для трассировки печатных плат по методу минимального количества пересечений и минимальной длине соединений.

**Решение задачи и результаты исследований.** При трассировке печатных плат по методу минимального количества пересечений и минимальной длины, приоритетным является число пересечений. Среди возможных путей между ячейками А и В с минимальным числом пересечений необходимо выбрать путь минимальной длины. Каждая ячейка дискретного рабочего поля (ДРП) находится в одном из трех состояний: занятая, свободная или полузанятая. Занятыми считаются ячейки, в которых находится контактная площадка, поворот соединения либо пересечение двух проводников. Полузанятые – это такие ячейки, через которые проходят соединения, но не более одного. Все остальные ячейки принято считать свободными, если заранее не оговорено дополнительных условий.

Рассмотрим основные этапы алгоритма трассировки по минимальному количеству пересечений и минимальной длины. Алгоритм основан на использовании четырех списков ячеек – L, L<sub>1</sub>, L<sub>2</sub> и L<sub>3</sub>. Ячейки, помещенные в списки L, L<sup>1</sup> - L3, снабжены индексом длины, значение которого равно расстоянию от этих ячеек до ячейки А - источника трассы. В списке  $L_1$ хранятся свободные ячейки, в  $L_2$  – полузанятые. Список  $L_3$  – список ячеек с пересечением проводников.

Первоначально в списке L хранятся координаты точки А с индексом длинны, равной нулю,  $L1 - L3 = \emptyset$ . Основные пункты алгоритма:

- 1.В окресности первой ячейки L выбираются свободные и полузанятые ячейки  $\rightarrow$  2.
- 2.Приписываем каждой из этих ячеек путевые координаты (ПК) в соответствии с правилом приоритетов  $\rightarrow$  3.
- 3. Свободные ячейки переписываем в L<sub>1</sub>, полузанятые в L<sub>2</sub>, увеличив индекс длины на  $1 \rightarrow 4$ .
- 4. Повторить  $1^{\circ}$   $3^{\circ}$  для всех ячеек из L проверив наличие ячейки B в L<sub>1</sub>, если да  $\rightarrow$  11 $^{\circ}$  нет  $\rightarrow$  5.
- 5. Пополнить  $L_1$  теми ячейками из  $L_3$ , которые имеют такой же индекс длины, а если  $L_1 = \emptyset$  — ячейками из  $L_3$  с минимальным индексом  $\rightarrow$  6.
- 6.Очистить L, переписать содержимое списка L<sup>1</sup> в L, очистить список L<sup>1</sup>  $\rightarrow$  7
- 7. Повторить пп. 1 6 до тех пор, пока  $L_1$  не станет =  $\emptyset$ , что означает, что построить путь без пересечений невозможно, при этом  $L_3 = \emptyset \rightarrow 8$ .
- $8.L_2$  переписываем в  $L_3$ , очищаем  $L_2$ , ячейки  $L_2$  с минимальным индексом длины переписываем в L, удалив их из  $L_3 \rightarrow 9$ .
- 9. Повторить пп. 1 8 до тех пор ,пока ячейка B не появится в  $L_1 \rightarrow 11^{\circ}$ , или  $L_1 = L_2 = L_3 = \emptyset \rightarrow 10$ .
- 10. Задача не имеет решения.
- 11. Конец алгоритма.

Число передач из  $L_2 \rightarrow L_3$  равно числу пересечений. Искомый путь строится обычным образом по путевым координатам [1].

Реализация алгоритма по минимальному количеству пересечений и минимальной длины представлена на рисунке 1.

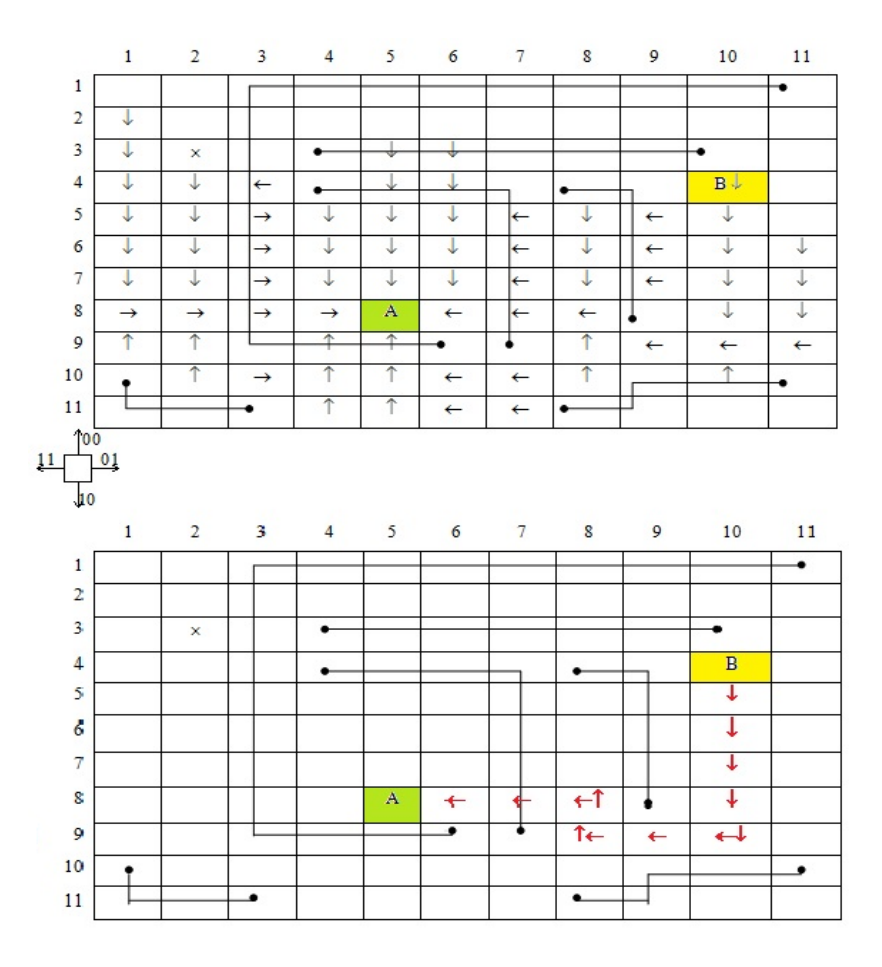

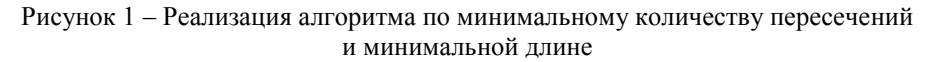

Пользователь разработанной программы трассировки может задавать размер дискретного рабочего поля, координаты контактных площадок на ДРП и присваивать им порядковые номера, а так же указывать номера контактов, между которыми будет проводиться соединение. Для этого пользователь должен создать файл  $\overline{B}$ текстовом формате  $\,$   $\,$   $\,$ указать  $\mathbf B$ нем

вышеперечисленные данные. Структура пользовательского файла представлена на рисунке 2.

| <b>West</b><br>1 — Блокнот                                                                                                    | $\Box$ a       |
|----------------------------------------------------------------------------------------------------|----------------|
| Файл Правка Формат                                                                                                    | Вид<br>Справка |
| size<br>- размер ДРП<br>740×600<br>[place] - координаты контактов<br>050x050-1<br>100x050-2<br>150x050-3<br>200x050-4<br>350x250-5<br>350x300-6<br>350x350-7<br>350x400-8<br>200x150-9<br>500x500-10<br>250x150-11<br>250x500-12<br>$[1]$ ink $]$<br>- точки соединения<br>$01 - 05$<br>$02 - 06$<br>$03 - 07$<br>$09 - 10$<br>$04 - 08$<br>$11 - 12$ | ×              |
|                                                                                                    |                |

Рисунок 2 - Структура пользовательского файла

При помощи интерфейса программы пользователь открывает файл для отображения данных на рабочем поле программы. Далее пользователю предлагается выбрать режим трассировки, после чего результаты будут выведены в графическом виде. Наибольшую часть окна программы занимает рабочее поле трассировки. Это необходимо для более наглядного отображения разведенных связей. Справа от рабочего поля находятся кнопки управления для таких действий, как: открытие файла, начало трассировки в автоматическом или пошаговом режиме, сохранение скриншота рабочего поля трассировки в формате bmp.

На рисунке 3 изображена процедура открытия пользовательского файла. На рисунке 4 изображен пользовательский интерфейс разработанной программы и результат выполнения трассировки в пошаговом режиме.

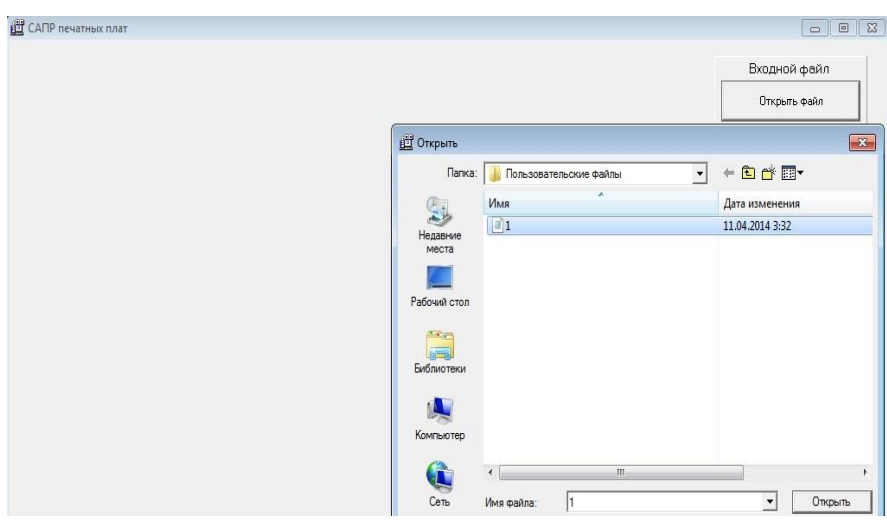

Рисунок 3 - Процесс открытия пользовательского файла

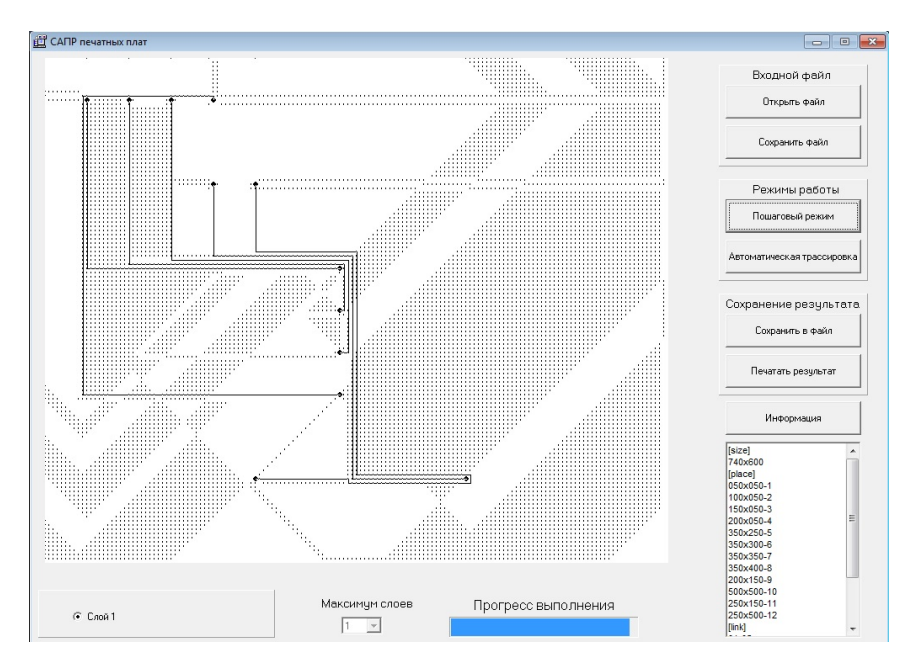

# Рисунок 4 - Пользовательский интерфейс разработанной программы и результат выполнения трассировки

**Выводы.** Рассмотрен алгоритм трассировки печатных плат методом минимального количества пересечений и минимальной длины. Реализована программа, выполняющая трассировку по данному алгоритму. Рассмотрены программные особенности данной программы и интерфейс пользователя. В будущем планируется внесение модификаций в данный алгоритм для получения более оптимальных результатов трассировки печатных плат.

#### **Список литературы**

1. Автоматизированное проектирование узлов и блоков РЭС средствами современных САПР: Учеб. пособие вузов / Под ред. И.Г. Мироненко. – М., 2002. – 391 с.

2. Прата, С. Язык программирования С++. Лекции и упражнения / C. Прата. – Вильямс, 2011. – 1244 с.

3. Латышев П.Н. Каталог САПР. Программы и производители: Каталожное издание / П.Н. Латышев. – М.: ИД СОЛОН-ПРЕСС, 2011. – 736 с.

4. Норенков И.П. Автоматизированное проектирование. Учебник / И.П. Норенков. – М.: Изд-во МГТУ им. Н.Э. Баумана, 2000. – 188с.

5. Разработка программы-трассировщика печатных плат / О.Е. Смирнов, В.Н. Струнилин. Информационные управляющие системы и компьютерный мониторинг (ИУС и КМ-2013): IV международная науковотехническая конференция студентов, аспирантов и молодых ученых, 23-25 апреля 2013 г., г.Донецк / Донец. национал. техн. ун-т. - Донецк: ДонНТУ, 2013. - С. 153-157.

6. Программное обеспечение для автоматизированного проектирования печатных плат / Р.А. Сквирский, М.А. Братуха, В.А. Янушкевич, В.Н. Струнилин. Информационные управляющие системы и компьютерный мониторинг (ИУС и КМ-2013): IV международная научно-техническая конференция студентов, аспирантов и молодых ученых, 23-25 апреля 2013 г., г.Донецк / Донец. национал. техн. ун-т. - Донецк: ДонНТУ, 2013. - С. 233-236.